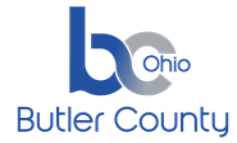

## **SUMMARY**

If you have an invite to join a Webex meeting, and you can't download the installer, you can still join the meeting using the web app. You don't need to install anything using the web app, it launches in your web browser.

## PROCEDURE

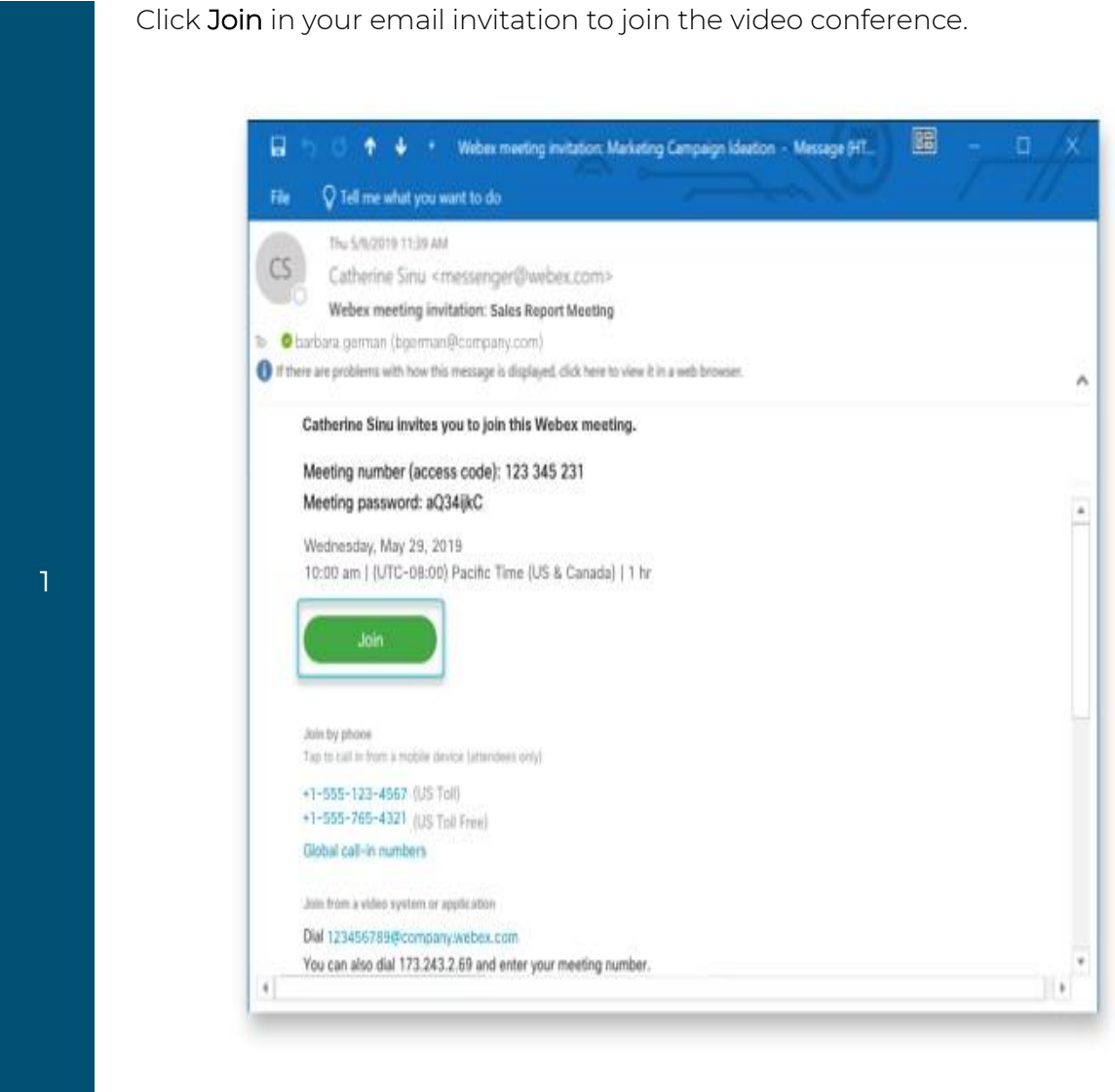

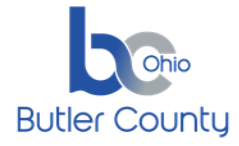

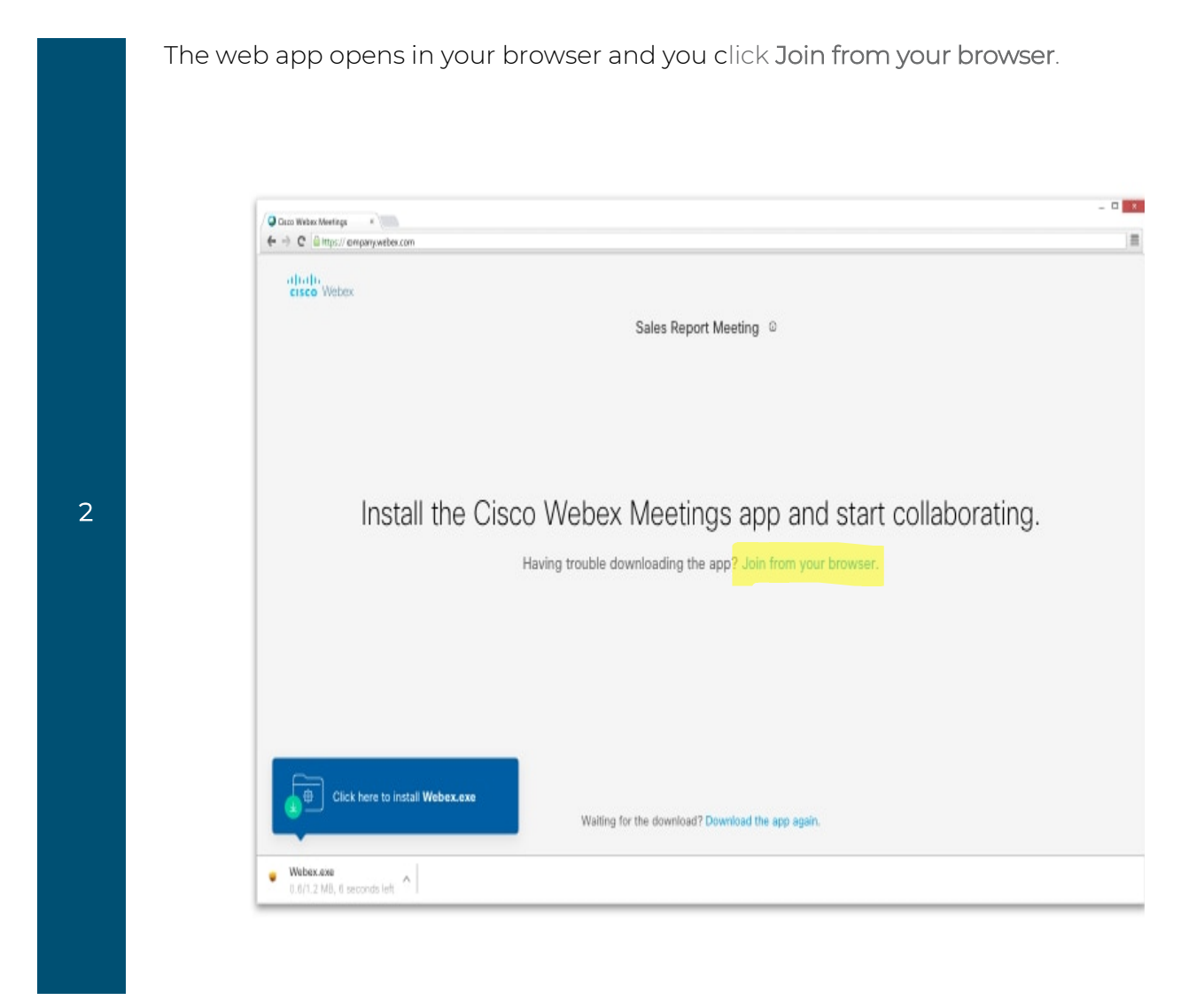

**3** [Change your audio and video settings](https://help.webex.com/nt2ig0y/) before joining your meeting.

TP – *Connect to Webex meeting with Web App* 

Page **2** of **2 Print Form**